# **8.3.0 iCare Segmentation Installation and Configuration**

### **Installation/Prerequisites**

Aggregation DB created (if after 7.3.0). It is recommended that this run on its own server/node.

Aggregation application server(s) exist.

New iCare application server for trending. (suggested hardware: 2 CPU, 4GB RAM, 80 GB hard drives, Windows 2008 ENT R2)

### **Installation Notes**

With the release of 8.3.0, there are three pieces of install media: Install\_8.3.0000.xxx.exe, DBinstall.exe, and DBUpdate.exe. The DBUpdate.exe should be run *after* the DBinstall.exe.

#### **DBUpdate.exe**

The dbupdate utility is run against the iCare OLTP database, specifically the iCare customer table. The purpose of this utility is to prepare the iCare database with necessary updates for the activation of the iCare segmentation feature. If this utility is not run, the application will perform all appropriate updates. This may impact the amount of time it takes for organizations to be activated with iCare segmentation. This utility was designed to run with minimal impact to iCare, so no downtime is required. This utility should be run after the dbinstall process has occurred. It does not need to be immediately ran after the dbinstall, but it should be run before activating iCare segmentation.

For example, an environment is upgraded to 8.3.0 with a significant iCare presence. If there are no plans to immediately activate segmentation, it would be recommended that the dbupdate be run shortly prior to activating organizations with segmentation.

## **Aggregation Server Configuration (minimum settings)**

• Database Cache - Located in <installFolder>/AnalysisAggregation/config/db.xml

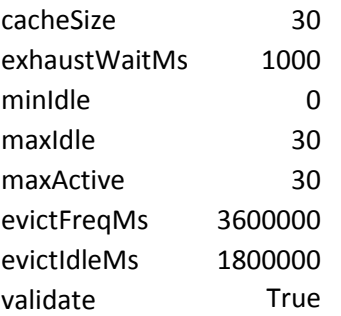

• Java Heap (64 bit server recommended) - Located in <installFolder>/AnalysisAggregation/config/aggregation.conf

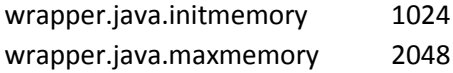

• Located in the file <installFolder>/AnalysisAggregation/config/aggregation.properties

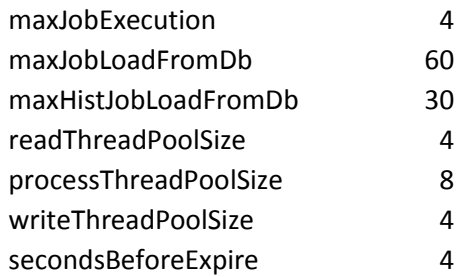

One and only one server should have both of the following properties:

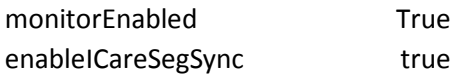

#### **Installer – Aggregation Server**

• While running the installer, these properties may also be set. Define one and only one master aggregation server by choosing both properties:

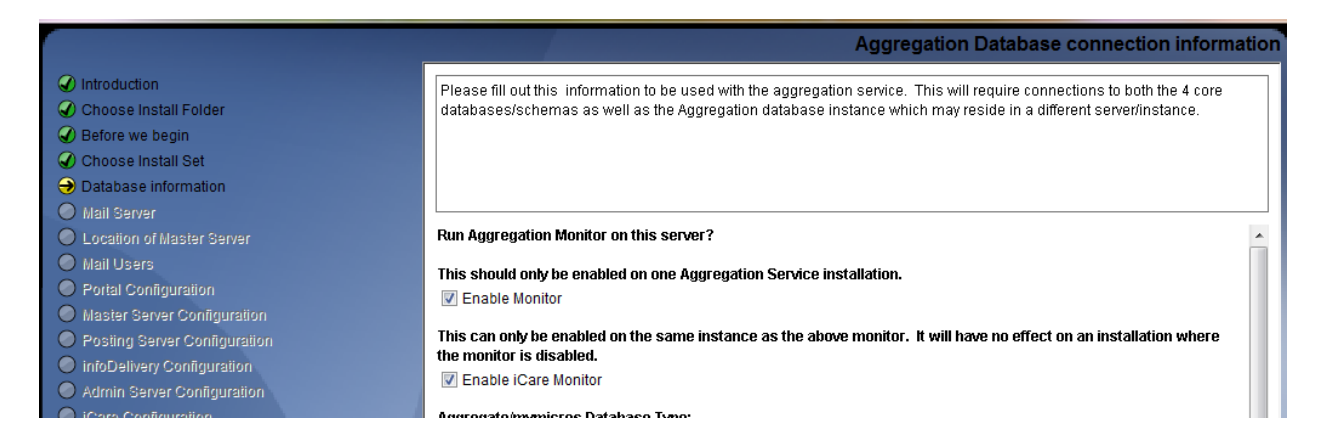

If installing or upgrading the aggregation server, the advanced review section will offer the following configurations.

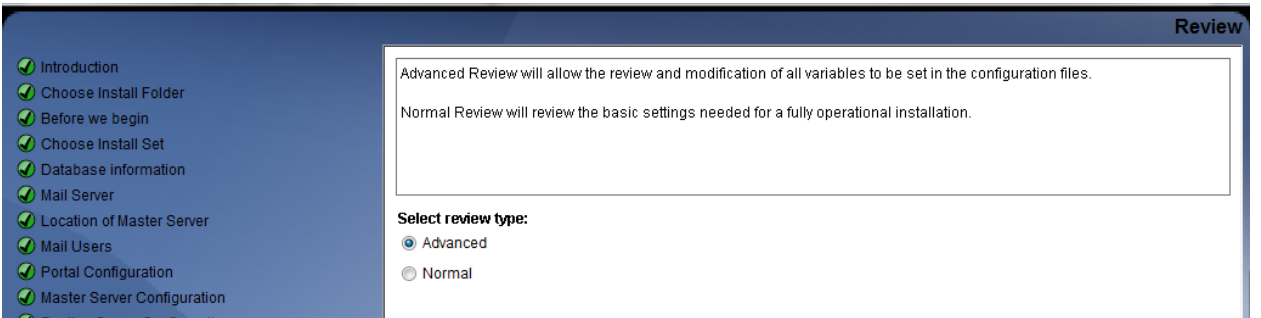

### • Database Cache

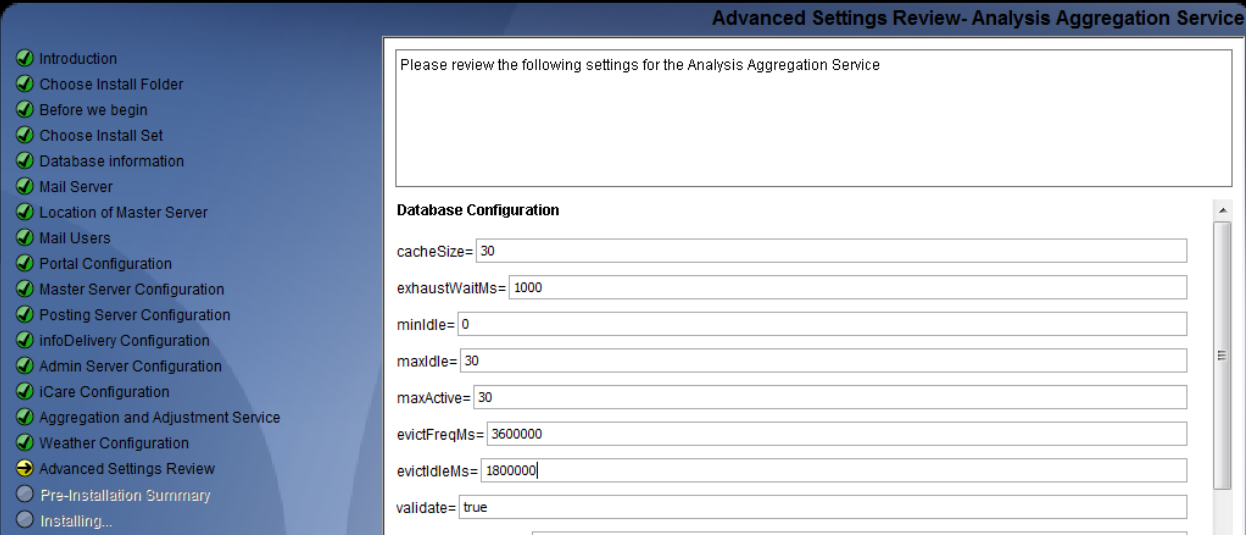

## • Aggregation Properties

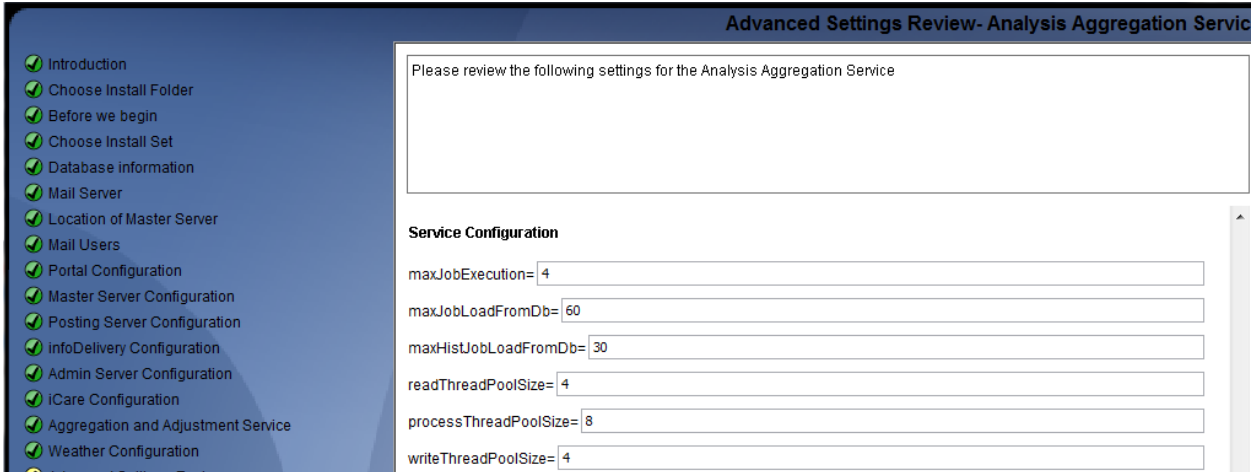

• Java Heap

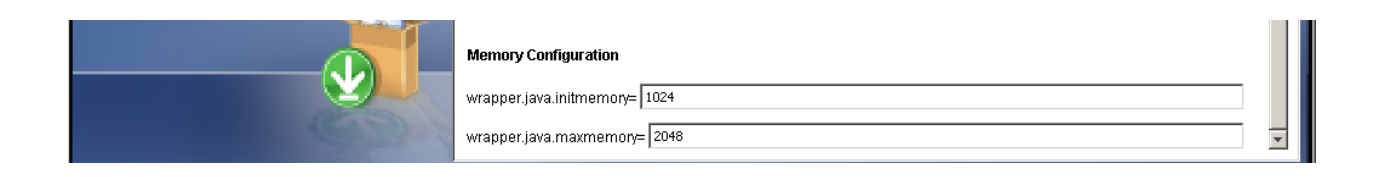

## **iCare Trending Server**

A trending task will run in the background on this server. Data counts of the segments will be moved from the Aggregate DB into the iCare CA DB to establish a trend line.

Please be sure to install this task only one server (the dedicated trend server). During the iCare installation process, you can activate the trending job as follows:

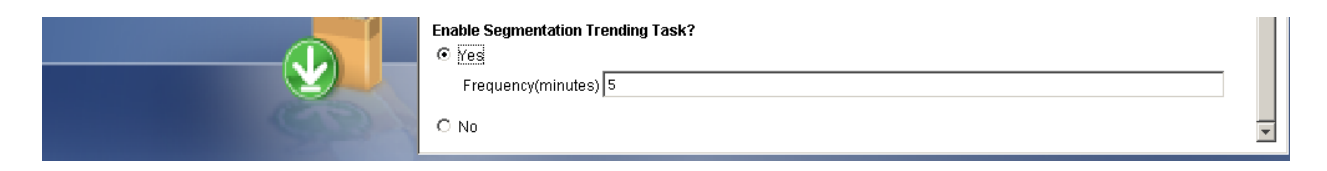

The task itself will exist in:

<install folder>/icare/server/default/deploy/storedValue.ear/scheduler.war/Web-Inf/schedule.xml

<task type="Java" id="com.micros.storedValue.trending.TrendTask" frequency="5" />